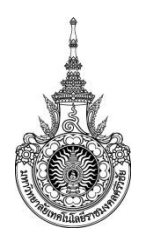

**คู่มือการให้บริการ : ....ห้องประชุม....**

**หน่วยงานที่ให้บริการ : ...กองกลาง.....มหาวิทยาลัยเทคโนโลยีราชมงคลศรีวิชัย......**

# **หลักเกณฑ์ วิธีการ เงื่อนไข (ถ้ามี) ในการยื่นค าขอ และในการพิจารณาอนุญาต**

1. สำหรับผู้บริหาร อาจารย์ บุคลากร และนักศึกษา ภายในมหาวิทยาลัยเทคโนโลยีราชมงคลศรีวิชัย และบุคคลภำยนอก

2. หน่วยงำนภำยใน สำมำรถยื่นขอใช้ห้องประชุมผ่ำนระบบออนไลน์หน้ำเวปไซร์

## **http:general.rmutsv.ac.th**

- 3. หน่วยงำนภำยนอกต้องยื่นหนังสือขอควำมอนุเครำะห์มำยังหน่วยงำนกองกลำง
- 4. กรณีปฏิบัติงำนนอกเวลำรำชกำรต้องมีค่ำธรรมเนียมในกำรปฏิบัติงำนนอกเวลำ

# **ช่องทางการให้บริการ**

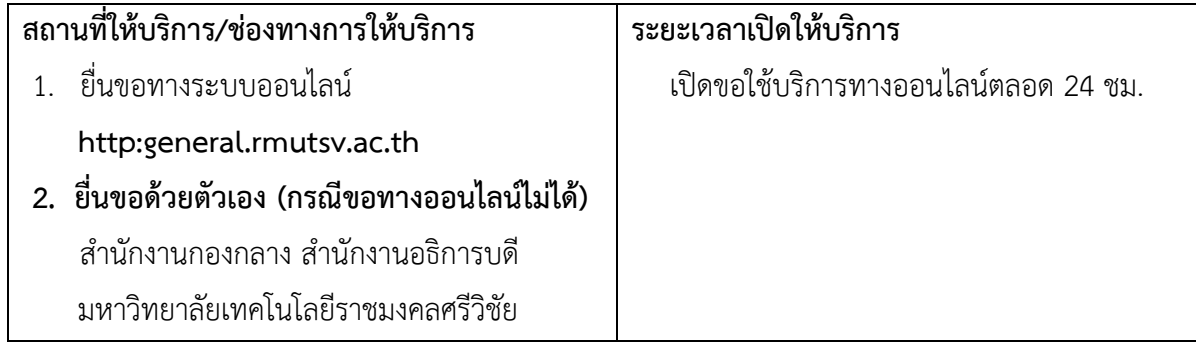

# **ขั้นตอน ระยะเวลา และส่วนงานที่รับผิดชอบ**

# **ระยะเวลาในการดำเนินการ :** 1 วันทำการ

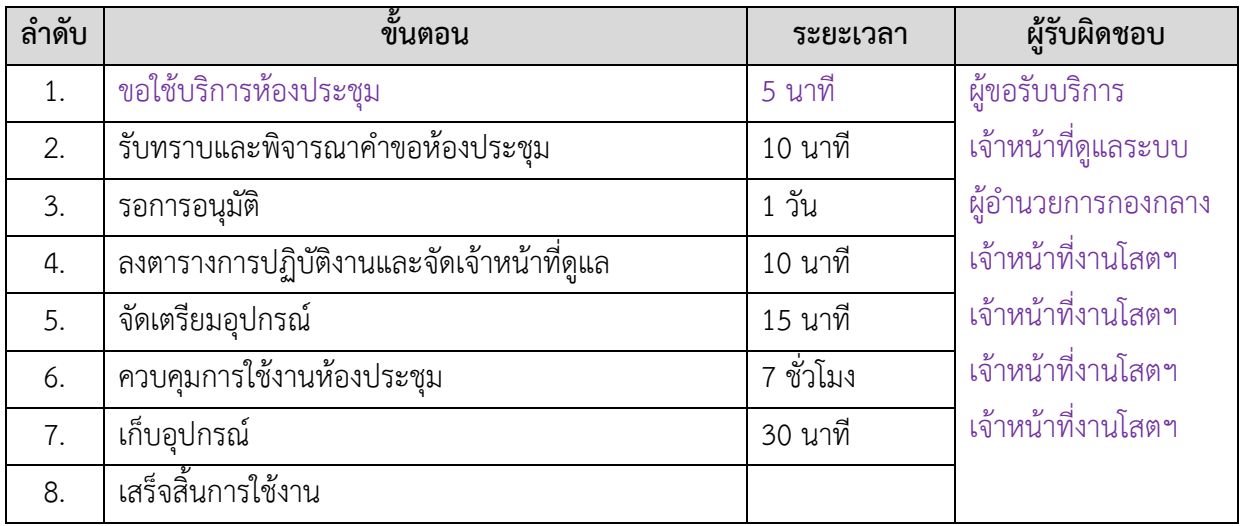

# **ช่องทางการร้องเรียน แนะน าการให้บริการ**

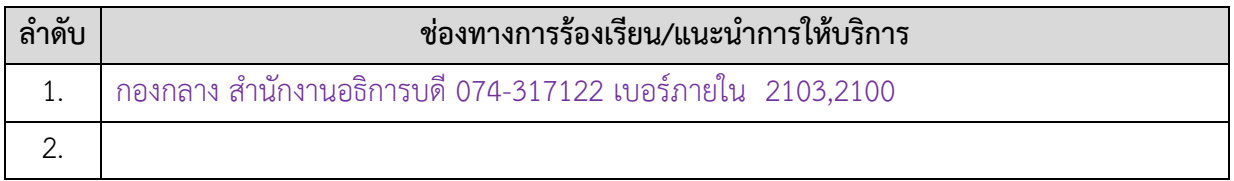

## ขั้นตอนการขออนุญาตใช้รถราชการของกองกลาง สำนักงานอธิการบดี

1.เข้าเว็บไซต์ของกองกลาง http:general.rmutsv.ac.th 2. .เลือกระบบบริ ริการกองกลาง

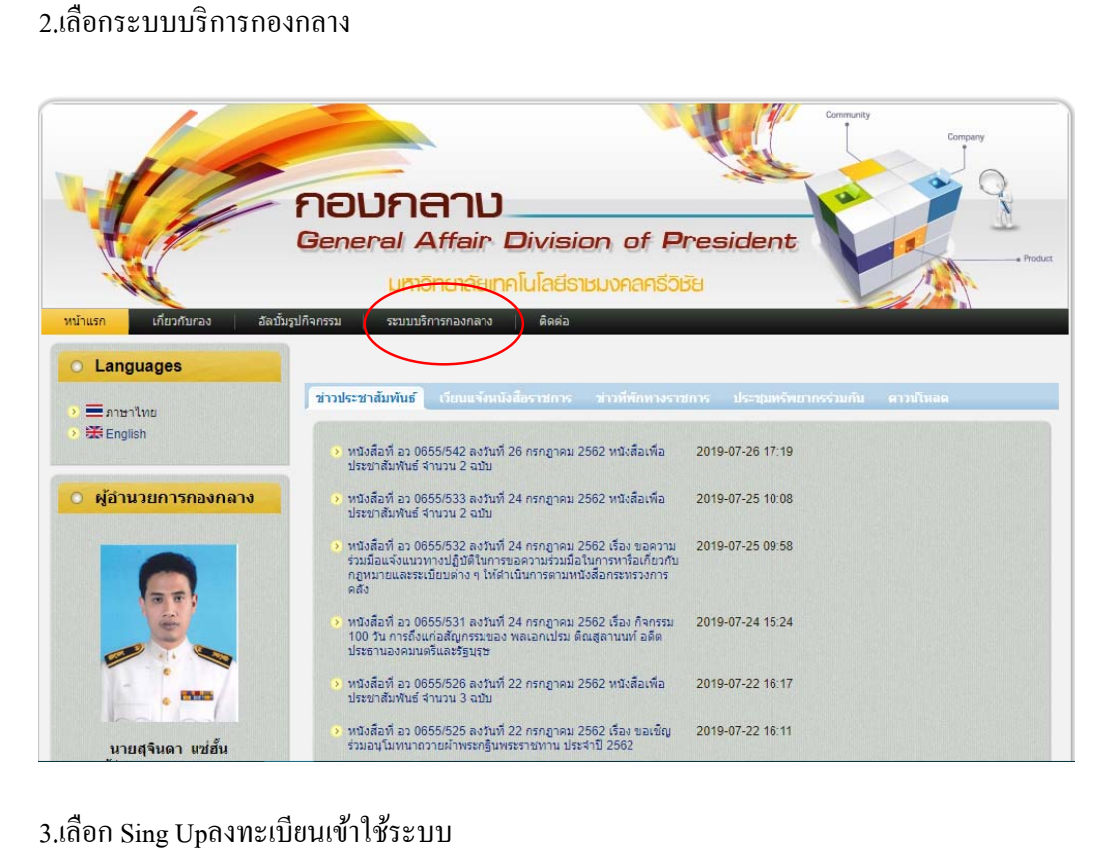

#### 3. .เลือก Sing Up pลงทะเบียนเข้

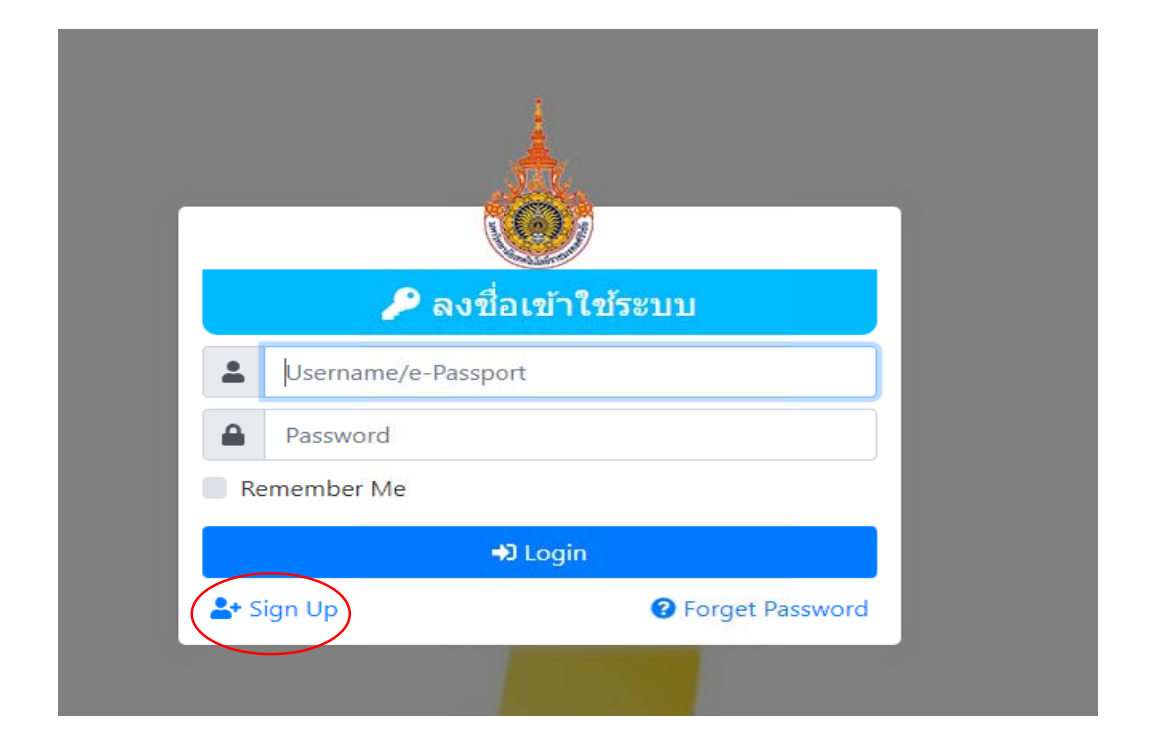

#### 4. กรอกข้อมูลรายละเอียดที่เกี่ยวข้องให้ครบถ้วน

5. . กดลงทะเบยนี

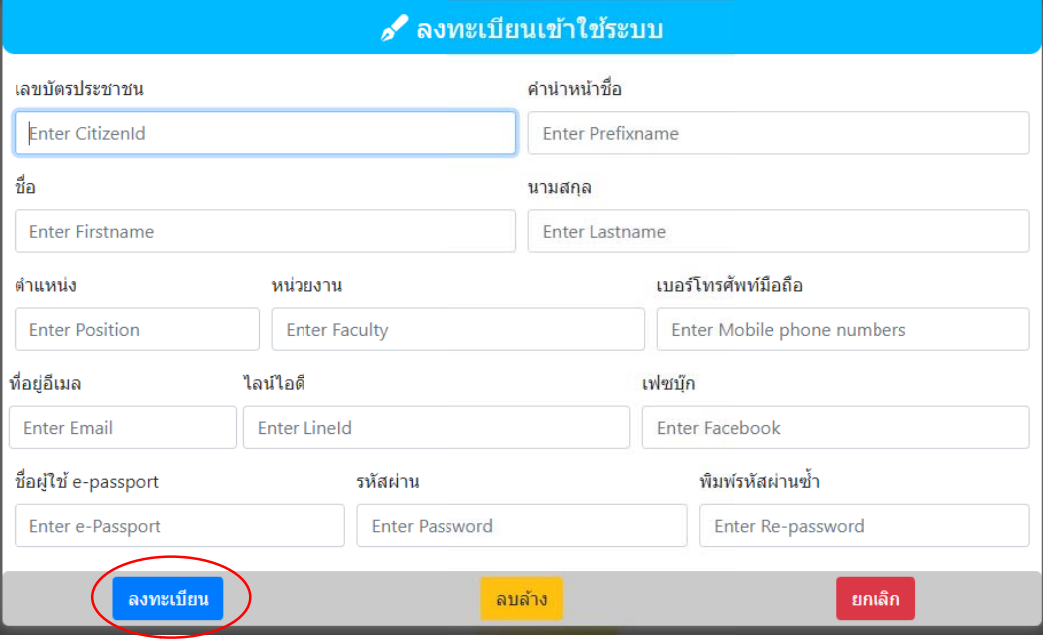

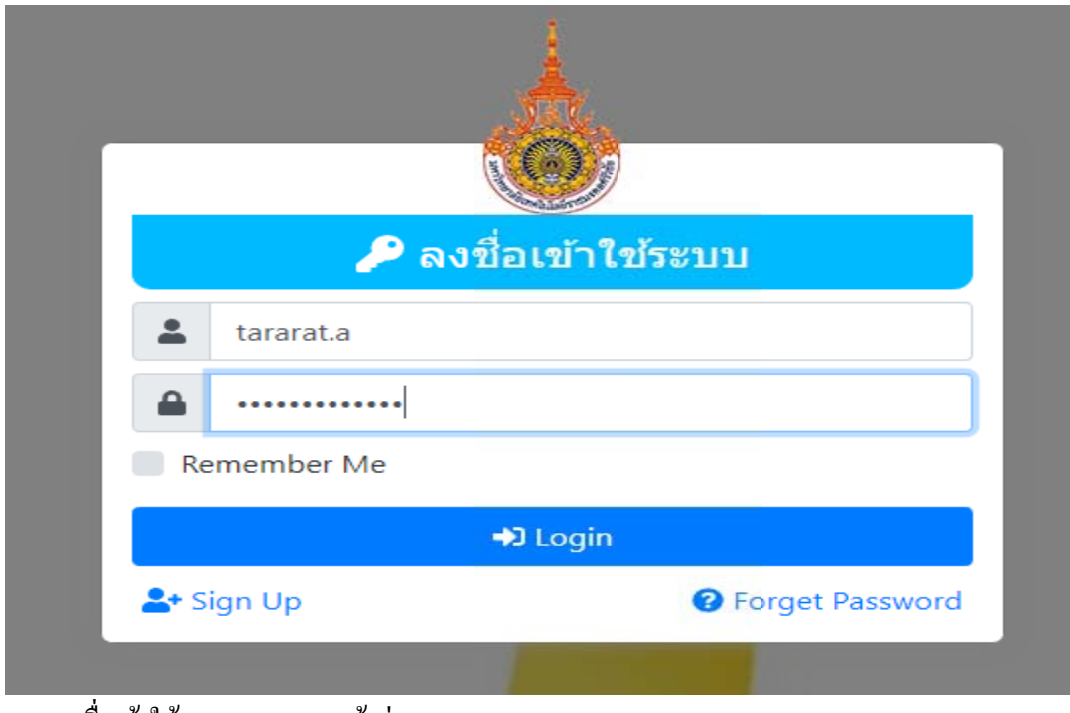

6. ลงชื่อเข้าใช้งาน กด Login เข้าสู่ระบบ

7. เลือกระบบการจัดการยานพาหนะ

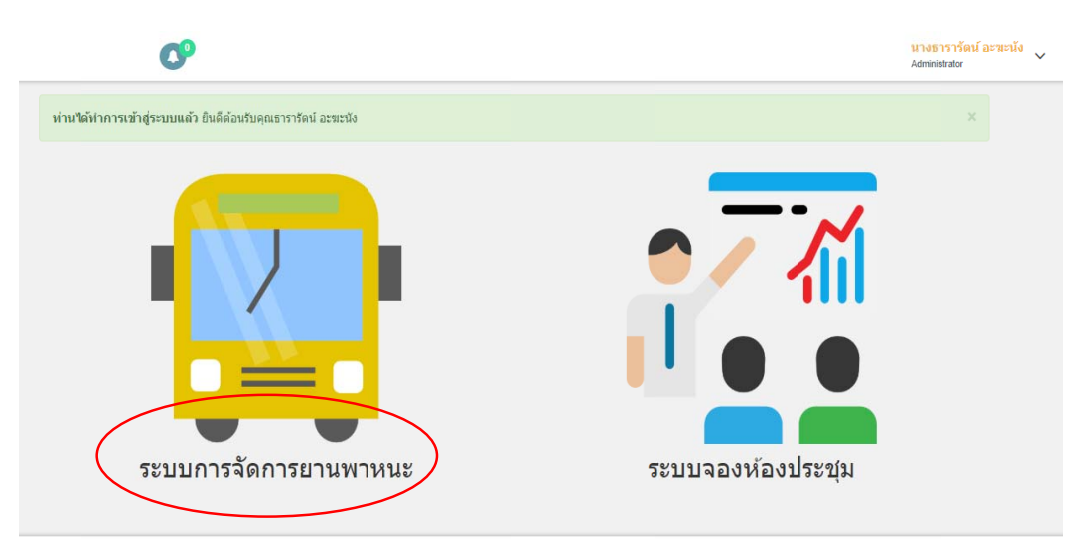

#### @ 2018 GAMS Project. | Design : VMS Project Team.

#### 8.เลือกแก้ไขข้อมูลส่วนตัว เพื่อเพิ่มลามมือชื่อเข้าสู่ระบบ

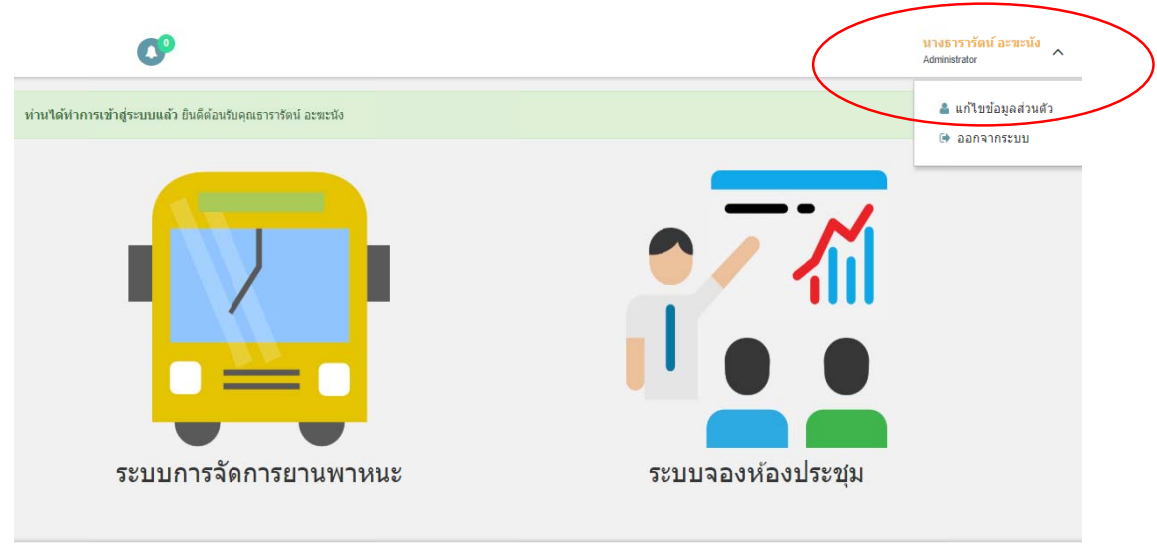

@ 2018 GAMS Project. | Design : VMS Project Team.

9. เลือกเพิ่มลายมือชื่อ (ลักษณะ ไฟล์ลายมือชื่อ ใหรภาพขนาด 50kb )

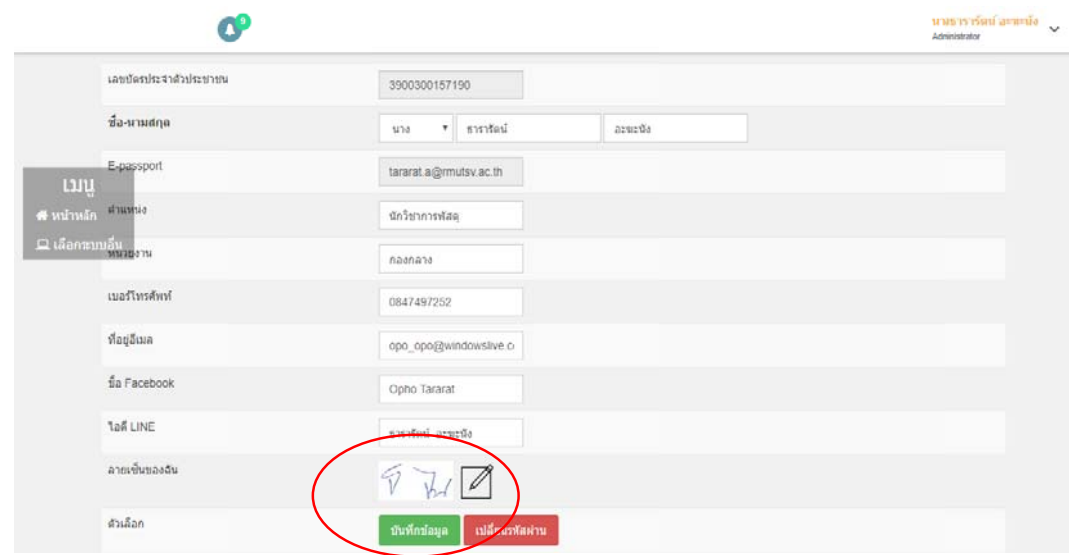

10. บันทึกข้อมูล

11. ขั้นตอนการขอใช้บริการเลือกแบบฟอร์มการขอใช้ยานพาหนะ

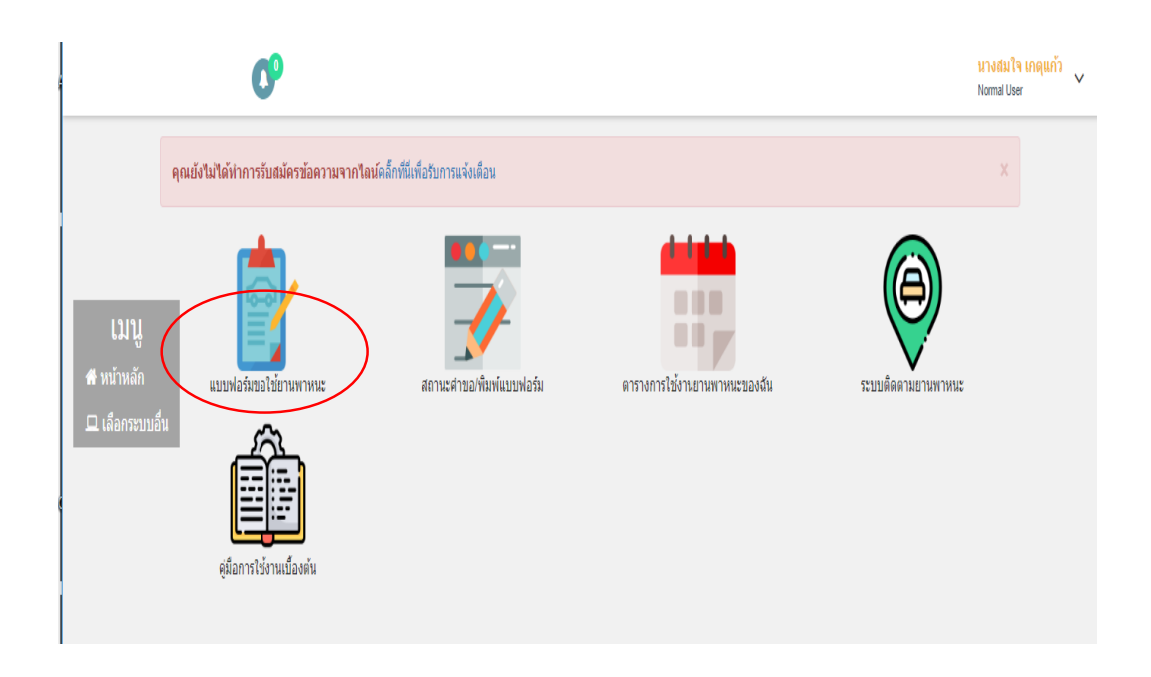

### 12. กรอกข้อมูลรายละเอียดที่เกี่ยวข้องให้ครบถ้วนกดส่งคำขอ

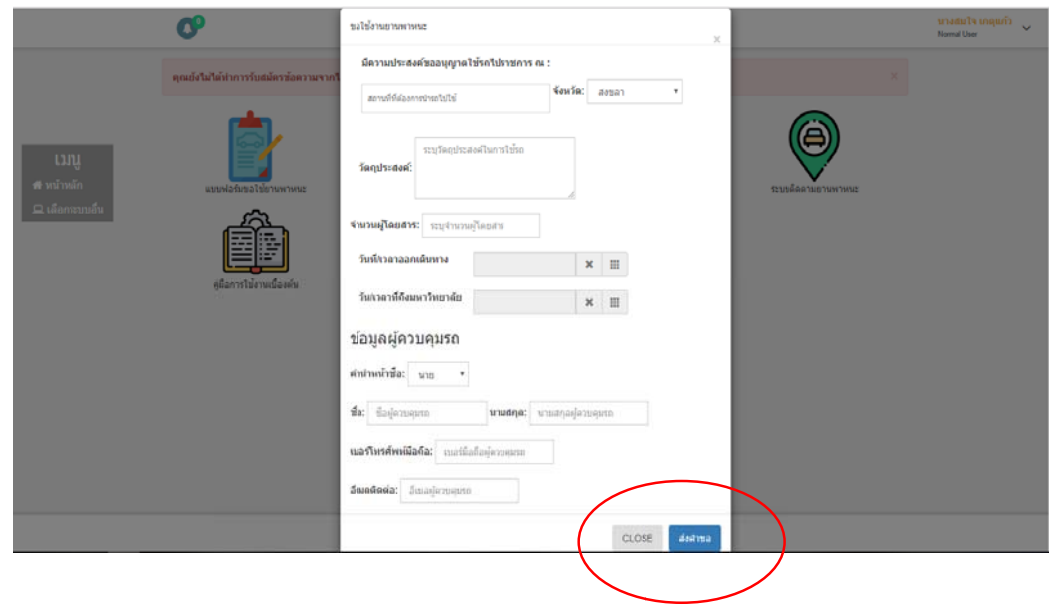

13. หลักจากผู้ขออนุญาตใช้รถราชการส่วนกลางส่งคำขอหัวหน้าหน่วยงานจะเห็นชอบตามคํ ข้อมูลจะส่งไปยังหัวหน้ากลุ่มงานยานพาหนะ 13. หลักจากผู้ขออนุญาตใช้รถราชการส่วนกลางส่งคำขอหัวหน้าหน่วยงานจะเห็นชอบตามคำขอในระบบ<br>ข้อมูลจะส่งไปยังหัวหน้ากลุ่มงานยานพาหนะ<br>14. หัวหน้ากลุ่มงานยานพาหนะจะตรวจสอบข้อมูล ต่าง ๆ และจะส่งข้อมูลไปยังผู้มีอำนาจอนุมัติให้ใช้รถ

ราชการ

15. หลังจากได้รับอนุมัติให้ใช้รถราชการแล้ว ผู้ขออนุญาตสามารถเรียกสถานะคำขอ/พิมพ์แบบฟอร์ม

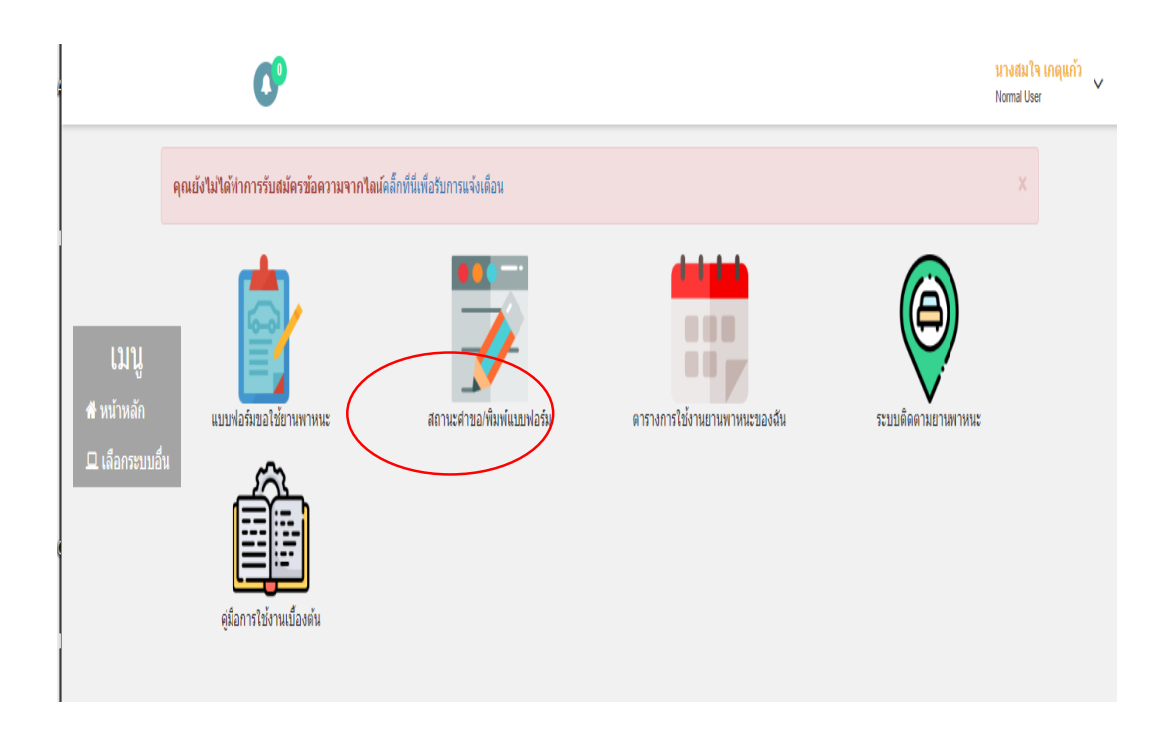